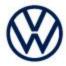

Date: Feb. 23, 2022

Offboard Diagnostic Information System Service (ODIS Service) Number: VOS-22-13

Subject: ID.4 8124 Software Configuration Failure – Error ERP0406E

**Hotfix Instructions** 

Supersedes VOS-22-05 to reflect new diagnostic content

#### Important:

We recommend installation of this hotfix on one diagnostic device ONLY. Hotfix must be removed immediately after performing the procedure.

### 1.0 - Introduction

This hotfix is to be used with the ID.4. You may experience the below errors:

- 8124 Application server 1 system 2 control module software configuration fails with error message ERP0406E.

!! The Hotfix must be removed after performing the diagnostic procedure. !!

## 2.0 - Prerequisite

ODIS Service Diagnostic Content version 2.44.3 must be installed.

To confirm the installed diagnostic content version in ODIS Service, go to: Info > Versions.

### 3.0 - Download Hotfix

- Open a Web Browser on the diagnostic device and logon to vwhub.com > ServiceNet.
- 2. Navigate through Vehicle Diagnostics > Offboard Diagnostic Information System Service > Hotfixes/software.
- Click the ID.4 8124 Software Configuration Failure Hotfix.zip file and Save it to your Windows desktop.
- 4. Close Internet Explorer.
- 5. Browse to the desktop and double-click the **ID.4 8124 Software Configuration Failure Hotfix.zip** file to open it.
- 6. Right click the file name and select Copy:

  V\_2.44.3\_HF\_F1B1\_IA\_20220119-1139

  Open

  Explore

  Cut

  Copy

  Delete

  Properties

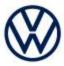

7. Right click anywhere on the Windows desktop and select **Paste**. This file icon must appear on the desktop:

### 4.0 - Install Hotfix into ODIS Service

- 1. Open ODIS Service ("Run as Administrator")
- 2. Expand the **Data** submenu and click **Download** (under **Hotfix**):

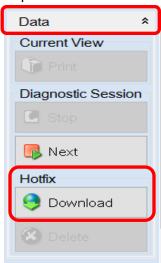

3. Click Continue:

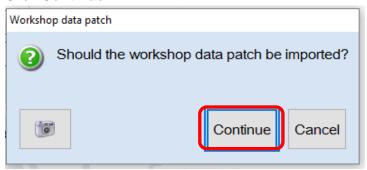

(cont.)

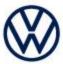

4. A Directory Selection window will appear. Browse to and **highlight the Hotfix file**, then click **Select Folder**:

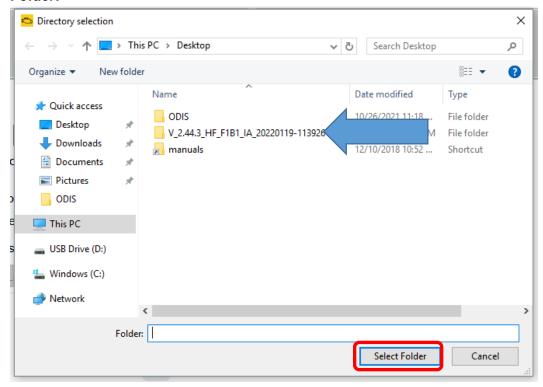

5. Click OK:

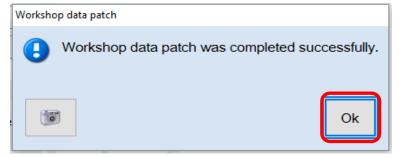

6. Perform the diagnostic procedure.

#### Important:

The Hotfix must be removed after performing the procedure. Failure to do so will cause other vehicle diagnostics sessions to malfunction.

(cont.)

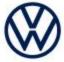

### 5.0 - Uninstall the Hotfix from ODIS Service

1. Select **Delete** (under Hotfix), then **Continue**:

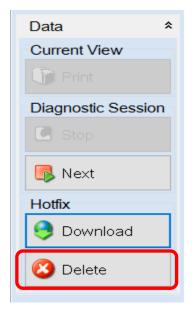

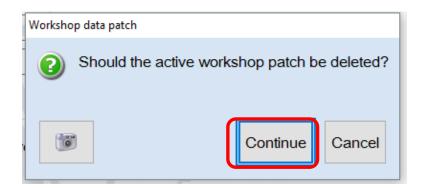

2. Click **OK** and close ODIS Service:

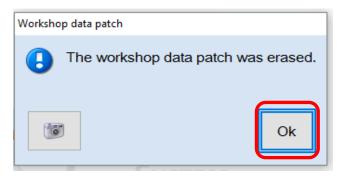

Please contact Diagnostic Tester Software Support by phone at 888-896-1298 or email <u>softwaresupport@vw.com</u> with any questions or concerns.